## **Parent Skyward Login Instructions**

*(If you encounter problems at any time during the login process, please call your child's campus.)*

**STEP #1:** Go to the Kerrville ISD website: [https://www.kerrvilleisd.net](https://www.kerrvilleisd.net/)

**STEP #2:** Click on the "☆Quick Links"

**STEP #3:** From the drop-down menu, select "Skyward." This will take you to the login screen.

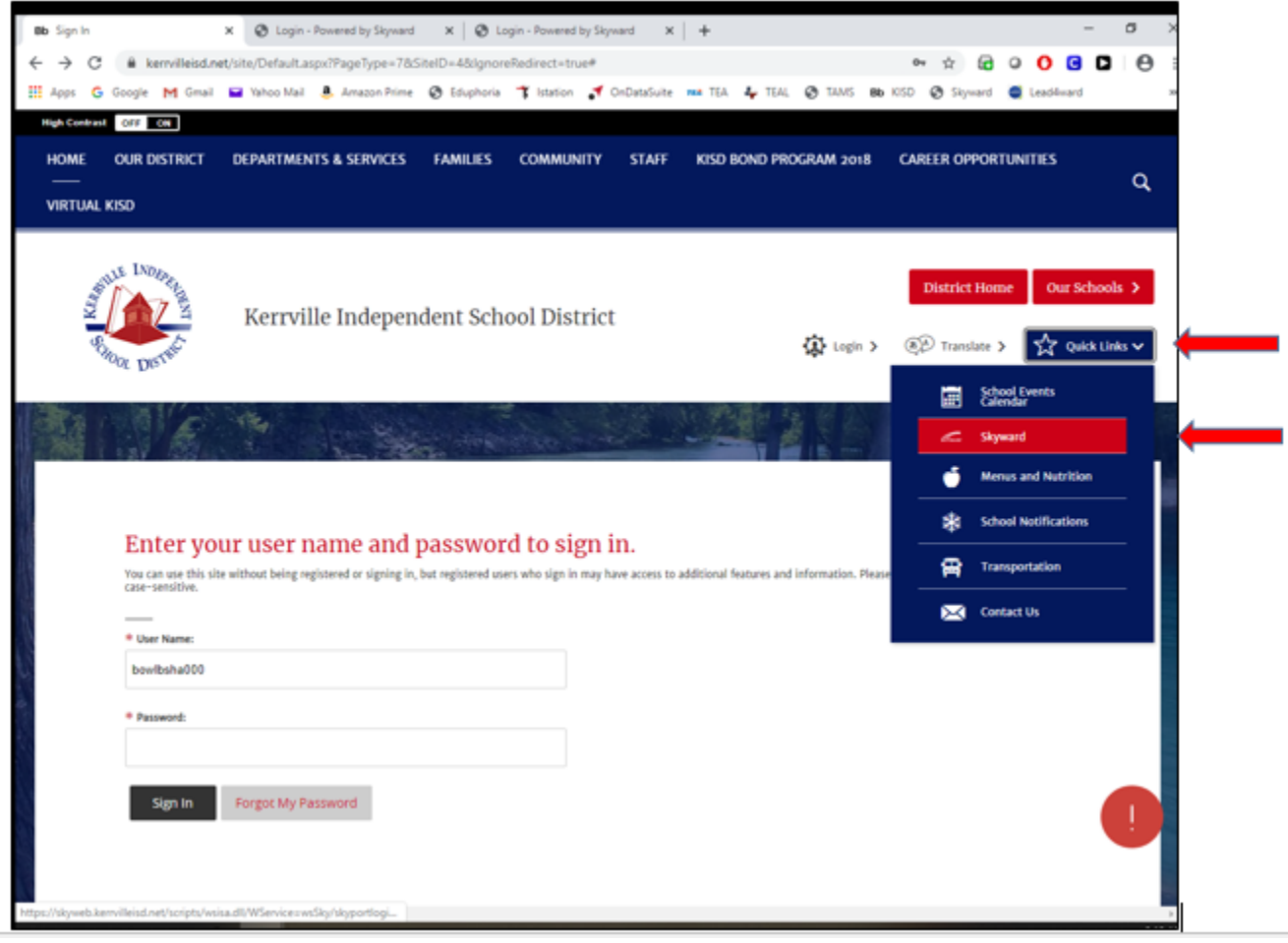

**STEP #4:** Type your Login ID and Password into the boxes provided. Click "Sign In."

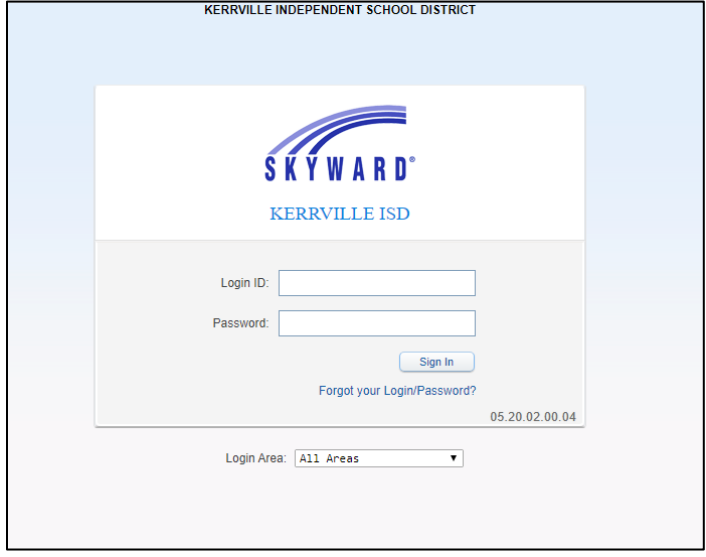

**STEP #5:** If you have forgotten your Password, click on "Forgot your Login Password." This will take you to a screen, which will allow you to reset your password. You need to use the email address that you have on file with the district. *(If you encounter problems at any time during the login process, please call your child's campus.)*

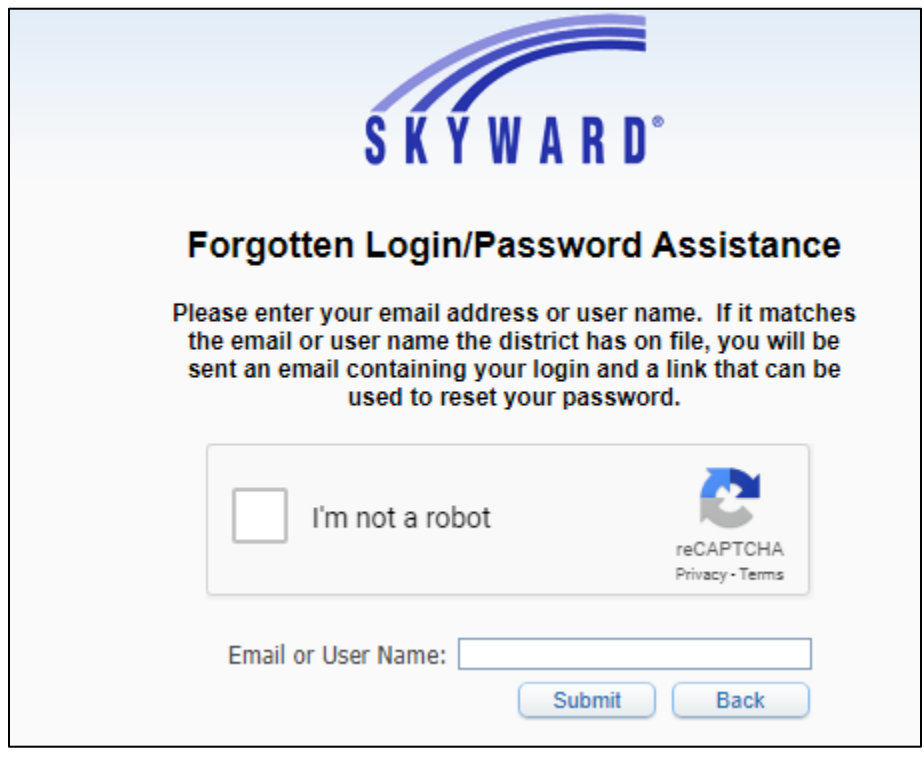

**STEP #6:** If you do not know your Login ID, please call your child's campus.